## Carga de modificación de trayecto laboral

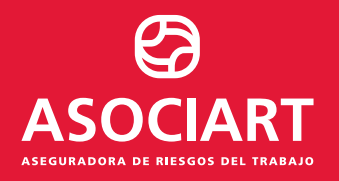

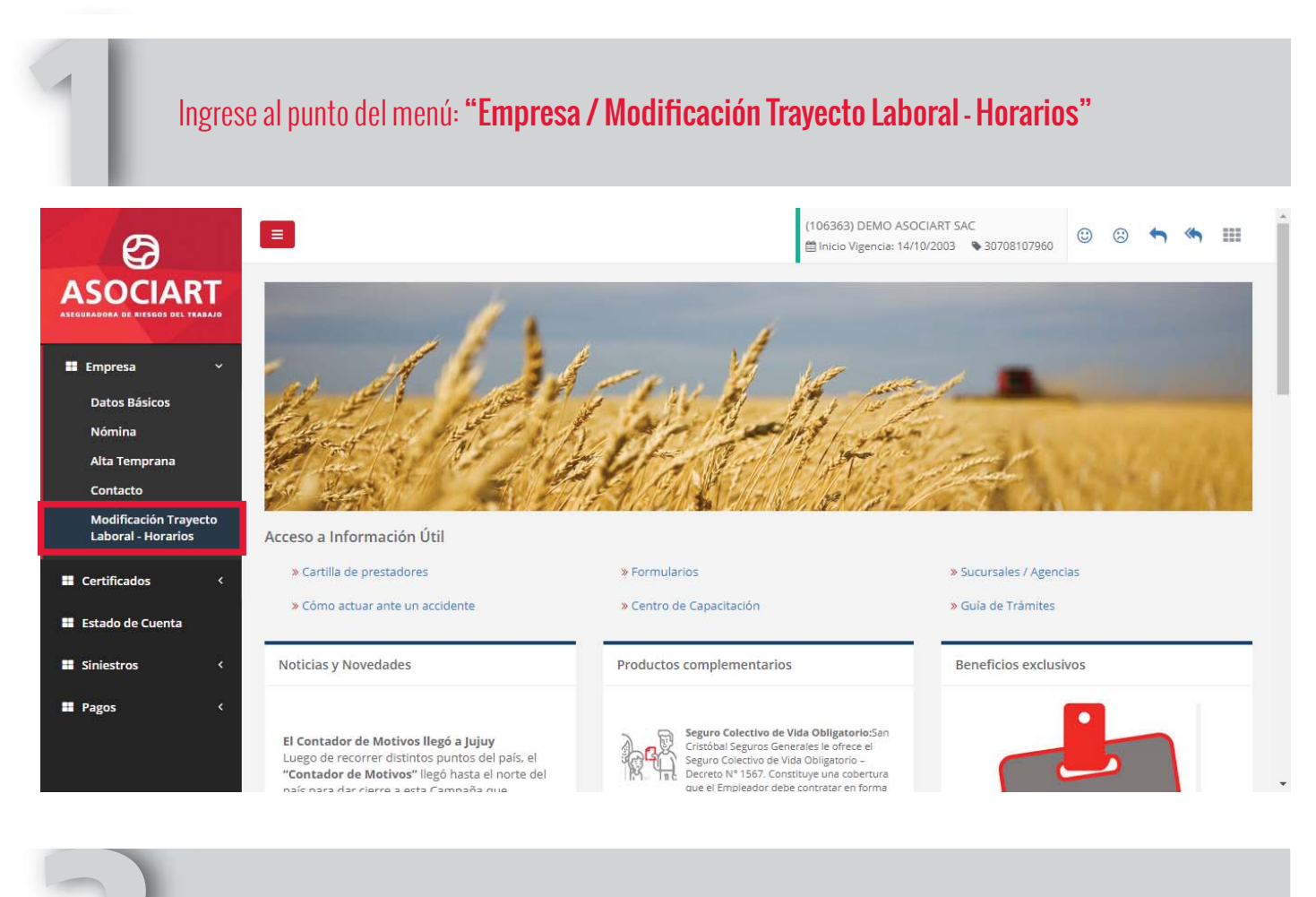

## Presione el boton "Nuevo"

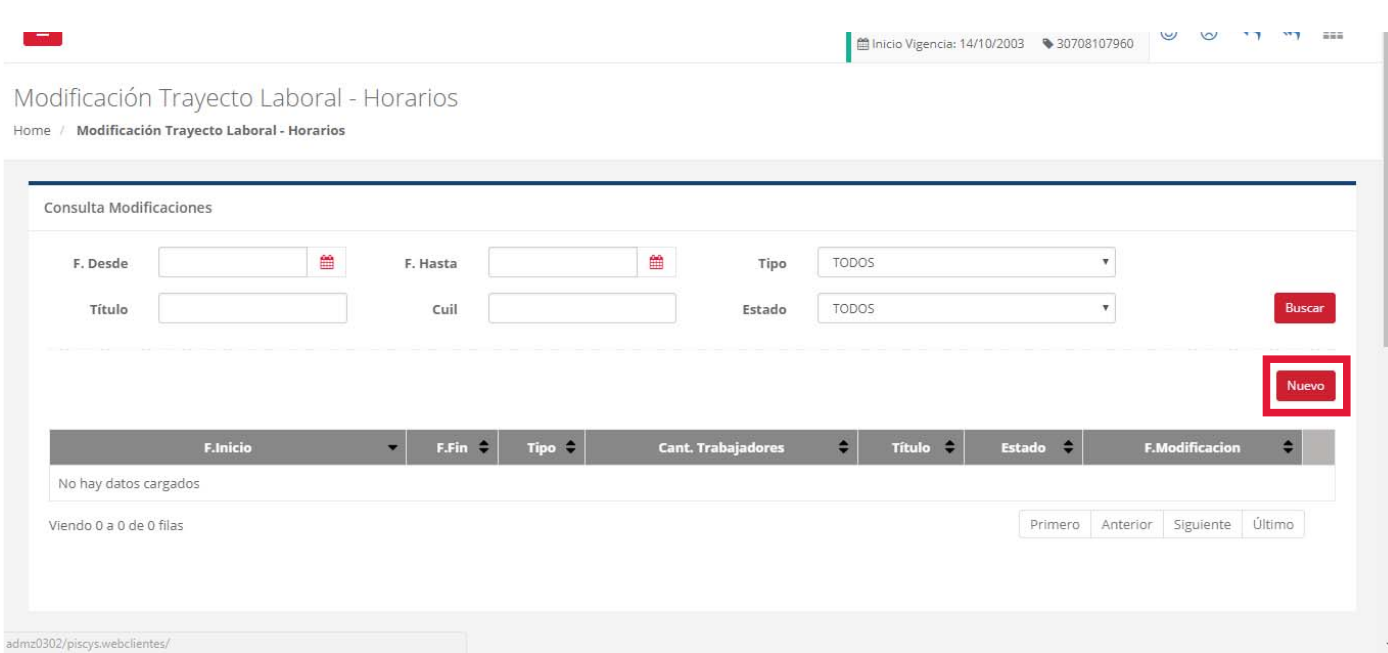

Realice la selección del/los Trabajadores

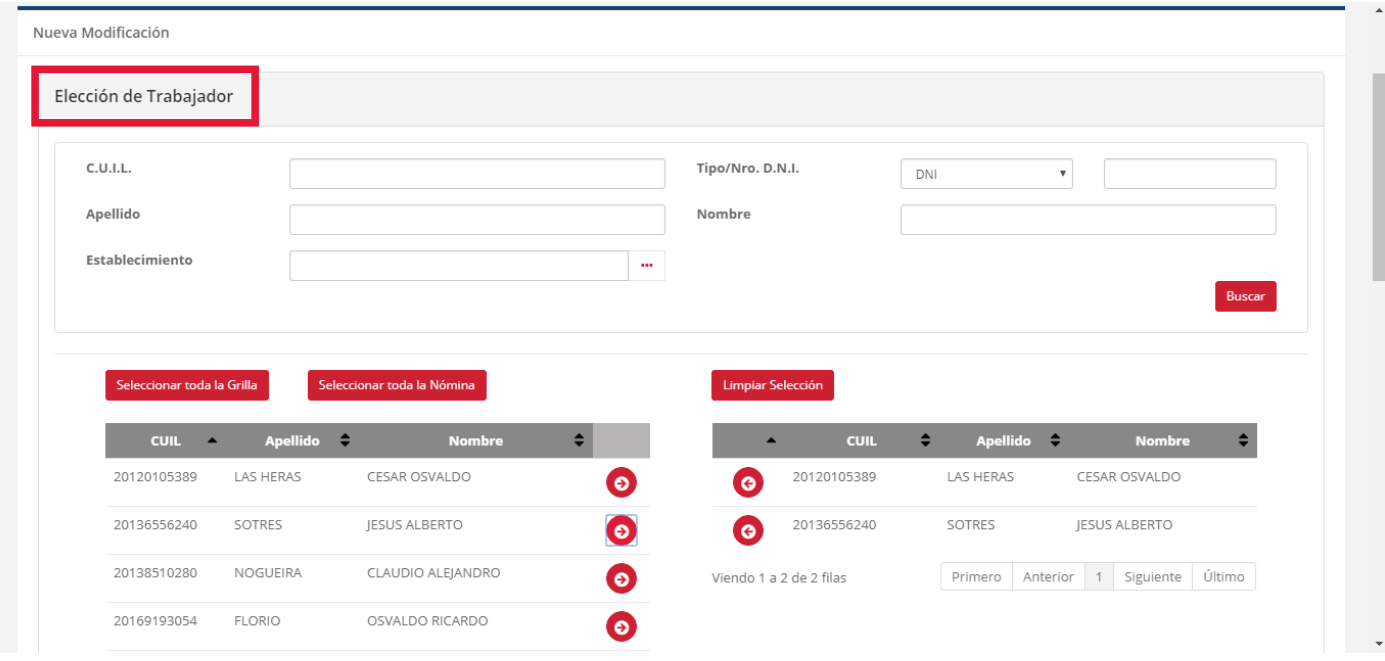

## Ingrese los datos de la Modificación, los datos del Contacto y presione el botón "Enviar"

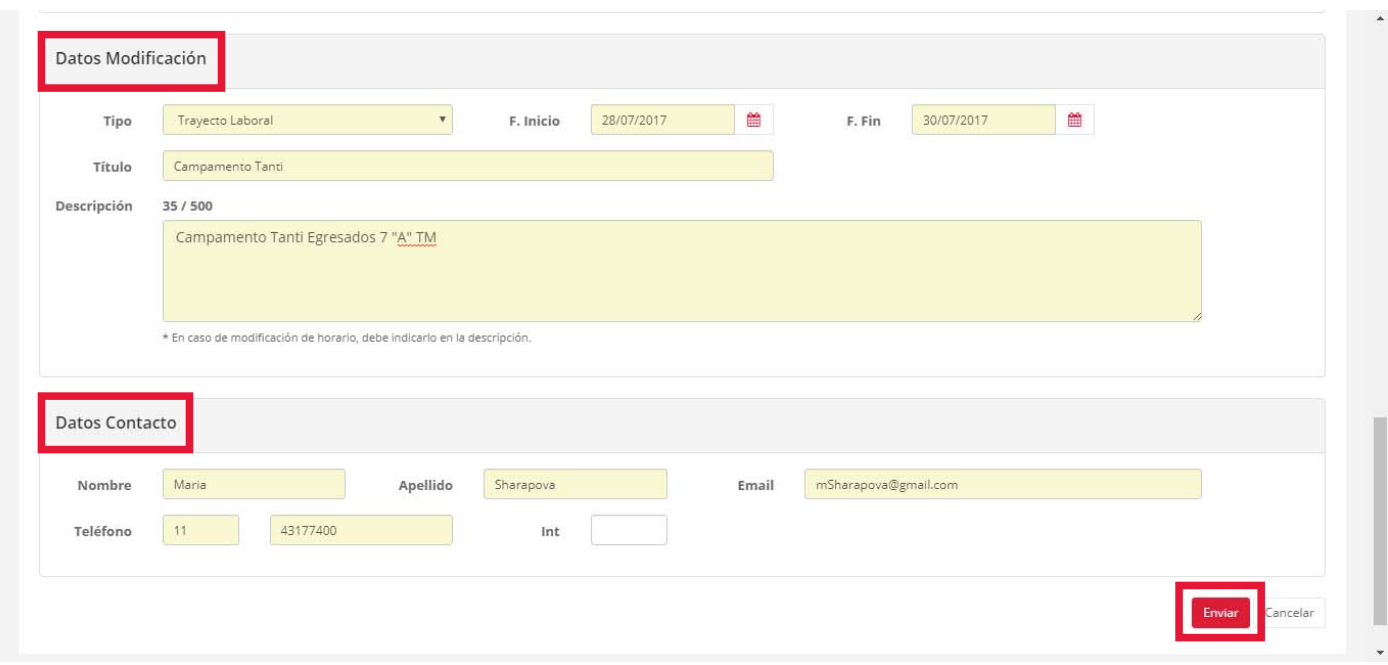

Para mayor información consulte a su Productor Asesor de Seguros,

visite nuestra web www.asociart.com.ar o comuníquese con el Centro de Servicio al Cliente al 0800-888-0095